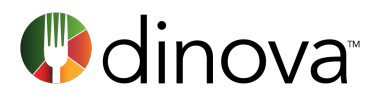

# DINER RESOURCE Make a Restaurant Recommendation, Earn 100 Points

Dinova business diners who offer input on their in-network dining experiences are not only helping out their fellow diners, they're helping themselves, too.

myDinova participants can earn an extra 100 points on each of their in-network business dining transactions by answering the question "Would you recommend this restaurant?" and taking a minute or two to fill out a quick online quick form.

# FAQs

## 1) How can I make a recommendation for a particular restaurant?

Prompts to leave a recommendation appear both on 1) each restaurant's details page by going to apps.dinova.com and 2) the Transaction History page within a user's myDinova account profile. Clicking on the recommendations link will lead you through the process.

### 2) How do I search for restaurants that have been recommend by other business diners?

Business diners can easily search for restaurants that have been recommended by fellow business diners by going to apps.dinova.com and using the *Recommendations*  filter. Users can even filter by the specific recommendations that are most relevant to their current search.

#### 3) What types of recommendations can I earn myDinova rewards points on, and how quickly after submitting a recommendation should I expect to receive my points?

As a myDinova user, you will receive 100 points for each in-network recommendation you submit, regardless of whether the feedback you provide is positive or negative. However, you will only receive points on recommendations you make related to a transaction you have made at that location within the past year.

Once you have submitted a qualifying recommendation (i.e., using the Transaction History link for a restaurant you dined at using your corporate credit card), your points

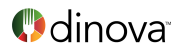

should appear in your myDinova account within 24 hours. If not, please contact support@mydinova.com for assistance.

#### 4) Can I edit a previous recommendation that has been submitted?

Yes – by signing into your myDinova account, you can edit your previous recommendations. Simply select either the Recommendation tab on the myDinova homepage or go to your Account Profile page and select "EDIT" within the Restaurant Recommendations section.

#### 5) Do I have to be a myDinova member in order to search for recommended restaurants?

No – anyone who visits Dinova's search page will be able to search and filter by restaurants that have received the types of recommendations they're most interested in.